## **Science with Passion**

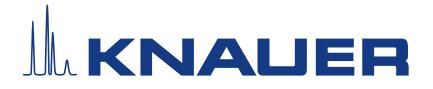

# **Mobile Control version 6.0**

Thank you for choosing the control software Mobile Control. This document describes important information about the installation and use of the software. Different operating modes are available:

- **Display without data acquisition, no activation required**
- Data with data acquisition, activation required
- **FRC** with data acquisition, fraction collection option, activation required
- **Column Test activation required**
- **Trial Period 30 days with fraction collection option, no activation required**
- Demo Mode simulated instruments, no activation required

Chromatograms can be revisited with the Data Viewer which is installed together with Mobile Control. Please read this document carefully before you install and start using the product.

### System Configuration

#### Supported Instruments

- AS 3950 Firmware V01.17 or higher
- AS 6.1L Firmware V1.22 or higher
- ASM 2.1L Firmware V01.18 or higher
- ASM 2.2L Firmware V01.14 or higher
- CT 2.1 Firmware V01.06/V2.02 or higher
- DAD 2.1L<sup>\*</sup> Firmware V01.12 or higher
- DAD 6.1L\*- Firmware V01.26 or higher
- Foxy R1/ R2# Firmware v01.01.11 or higher
- IFU 2.1 LAN Firmware V 1.05 or higher
- MWD 2.1L Firmware V01.12 or higher
- P2.1S/P4.1S Firmware V01.38 or higher
- P 6.1L Firmware V01.07 or higher
- P 2.1L Firmware V01.09 or higher
- P 8.1L Firmware V01.01 or higher
- RID 2.1L Firmware V01.24 or higher
- UVD 2.1S Firmware V01.14 or higher
- UVD 2.1L Firmware V02.06 or higher
- Vario-4000/ Plus# Firmware V01.25 or higher
- V 2.1S Firmware V05.01 or higher
- VU 4.1 Firmware V06.22 or higher
- 40D ADI01, ADI04 Firmware V02.05 or higher
- 50D ADJ01, ADJ11 Firmware V02.18 or higher
- 40P APC30XX Firmware V01.12 or higher
- 40P APC40XX, APC60XX Firmware V02.30 or higher
- 80P APD30XX, APD60XX Firmware V02.26 or higher
- 80P APD20XX Firmware V01.08 or higher

\* no acquisition of 3D data supported (4 channels only)

# only one rack type is supported per device. Racks of different type cannot be combined in one device.  $X = A-Z$ 

### Computer Requirements

### Operating system

Mobile Control is released for the operating system Windows 10 version 21H2. Perform the updates recommended by Microsoft.

### Communication

For the communication with the devices and the chromatography software, a WIFI or LAN connection is required. A router (WIFI or LAN) builds up a network. It is not recommended to cascade LAN switches to increase the number of available LAN ports, as this may cause communication problems. For a stable communication only use routers and switches recommended by KNAUER.

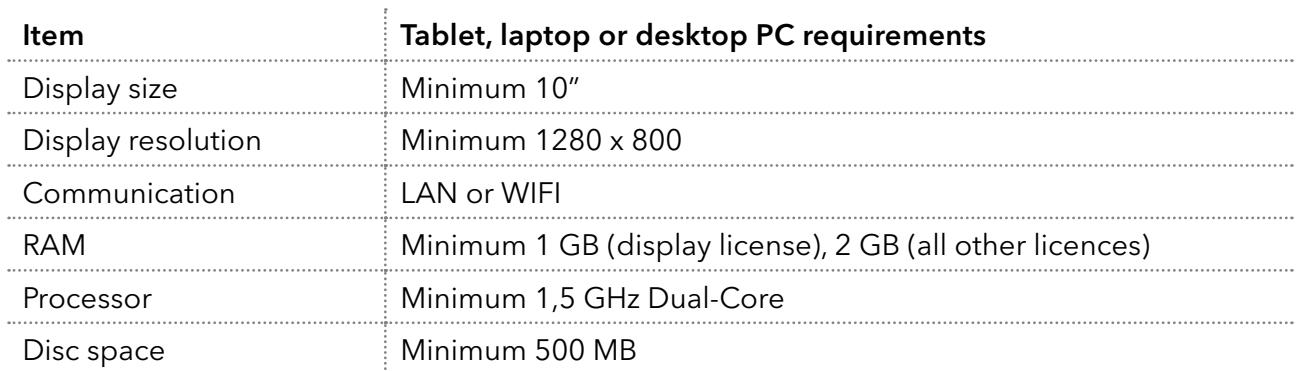

### Computer Hardware

## Operating Mobile Control

### Installation and licensing of Mobile Control

Run the Mobile Control installer and follow the instructions. The software Mobile Control and Data Viewer are selected for installation. If the display license A9610 was purchased, deselect the Data Viewer as this functionality is not supported.

In case of the display license A9610 press the start button to enter the display operation mode. For all other licenses copy the device code by clicking on (copy). Send the device code and the serial number (starts with FSA…) of the purchased Mobile Control license via e-mail to [mobilecontrol@knauer.net](mailto:mobilecontrol%40knauer.net?subject=). You will find the serial number on the Mobile Control Certificate.

The device code does not include 0 and 1, but O and I. The device code is linked to the network adapter which should not be deactivated. The device code will change every time the software is started. This does not influence the validity of the activation code. The activation code is hardware-bound and cannot be transferred to another tablet, laptop, or desktop PC. The maximum number of additional activation codes per license is one.

Use the Trial Mode with full features until you receive the activation code.

In the Demo Mode, you can familiarize yourself with the software using simulated devices. For detailed information, please refer to the separate Installation Information document (V6858).

### Mobile Control Update

New versions of the Mobile Control will be provided on the KNAUER download area. An existing activation code can be reused. The Mobile Control version 6 and earlier versions are not compatible. The previous version must be completely removed from the computer before the new version can be installed. For detailed information, please refer to the separate Installation Information document (V6858). Please check the KNAUER website for the latest version: <https://www.knauer.net/downloadmobilecontrol>

### Mobile Control Upgrade

It is possible to switch between the different licenses using the upgrade function. For example, a display license can be changed to a data license with data recording. A new activation code must be entered which is supplied with the purchased software upgrade. For detailed information, please refer to the separate Installation Information document (V6858).

### Energy Saving

While the Mobile Control is in operation, the screen saver is not activated, as this is usually associated with turning off the WIFI on tablets. Note that manually turning off the display will certainly result in the loss of the WIFI connection. It is recommended to leave the display on and connect the device to the power supply during use. After 30 minutes, Mobile Control will reduce the brightness of the display.

### Notes on the use of the Mobile Control

### What´s New in this version?

- **Single installer for Mobile Control and Data Viewer**
- New devices: Foxy R1/ R2, Vario-4000/ Plus, P 8.1L, 40D, 50D, 40P, 80P
- **Fraction Collection option time, volume, threshold based**
- **EXTER** Live Traces Traces are displayed beyond a running method
- Variables for method parameters
- Direct Control during a running method
- **Eluent Control**
- Manual Integration in Data Viewer
- Do not stop pumps in case of disconnection
- Column Management
- System pressure sets a maximum pressure for the whole system
- Export of X- and Y-values of traces
- **HTML** graph export as vector graphic
- Start of run setting: Skip autosampler injection
- Logs in report
- Widget View which is designed for better reading if you operate a big number of instruments.
- Global standby button for the whole system
- **Monitor Mode is no longer supported due to technical reasons**
- **Bugfixes and optimization**

#### Known issues

- The Mobile Control version 6 and earlier versions are not compatible. The previous version must be completely removed from the computer before the new version can be installed. Please follow update instructions V6852A.
- If the tablet battery is below 50 %, communication with the instruments can be interrupted.
- To remove instruments from the configuration, please use the button "Remove all" and save.
- **Program start/ wavelength change is followed by an autozero of the UVD 2.1S although** "Autozero at start" is not selected in program setting.
- If the runtime of the UVD 2.1L did not correspond with the real run time, stop the method, and calibrate the UVD 2.1L detector.
- In case of a not starting method in combination with the request to adjust the data rate or integration time of MWD 2.1L, DAD 2.1L or DAD 6.1L, please receive an optimal integration time in the settings of the detector. Additionally, a maximum data rate corresponding to this integration time is suggested.
- By using µl Pickup, only the wash solution can be used. The selection of a transport vial is not possible.
- By using AS 3950 or AS 6.1L, only transport liquid can be utilized in the microliter-pickup mode.
- If instrument connection is lost during a method run all pumps will stop with exception of the standalone compact pumps P 4.1S /P 2.1S. Compact pumps integrated in an assistant also stop in this scenario.
- Analog output of the IFU LAN is not supported.
- By using the ASM 2.1L with 2 pumps a HPG (high pressure gradient) is not supported. Both pumps are controlled as separate pumps.
- Device parameters which are entered out of range are automatically corrected to the minimum or maximum value.
- User with read permission can connect and disconnect devices.
- Event outputs of the ASM 2.1L are not supported in method, only in detail view.
- **File names are limited to a maximum number of characters due to the operating system** Windows.